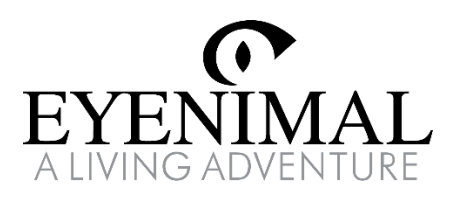

# PFT VISION LIVE FULL HD

Caméra de surveillance pour animaux de compagnie

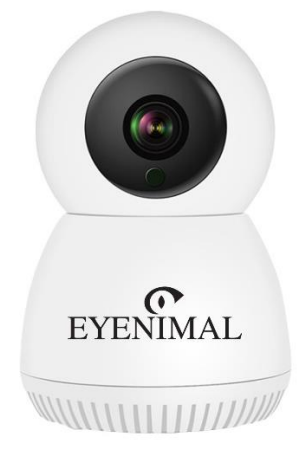

CZ – Uživatelská příručka

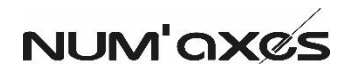

# CZ – Uživatelská příručka

# **Stáhněte si aplikaci pro mobilní telefon**

- A. Vyhledeite "Smart life" ve svém obchodě s mobilními aplikacemi (.Google Play" na telefonu Android, .App Store" na telefonu iOS) a stáhněte si aplikaci.
- B. Alternativně můžete naskenovat QR kód níže a stáhnout aplikaci.

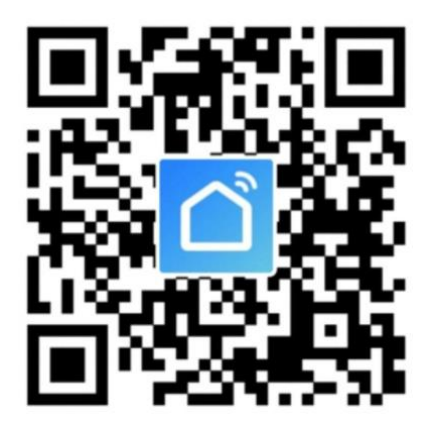

Při prvním spuštění aplikace se zobrazí několik oken s výzvou pro udělení oprávnění telefonu. Pro lepší funkčnost doporučujeme povolit následující dvě oprávnění:

- 1. Povolte aplikaci Smart Life používat mobilní data a bezdrátovou síť LAN.
- 2. Povolte aplikaci Smart Life zasílat push notifikace

# **Vytvořte si účet**

Klepnutím na "Register" (Registrovat) a výběrem "Agree" (Souhlasím) přijměte Zásady ochrany osobních údajů.

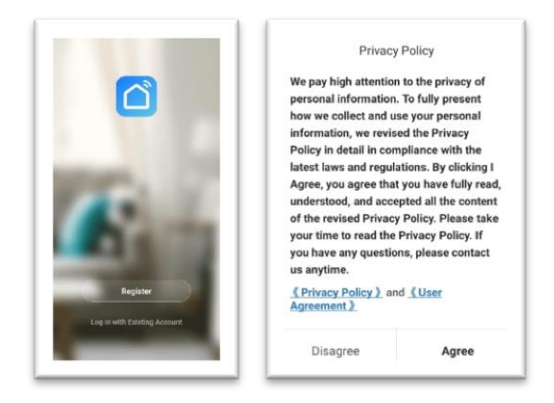

2. Zadejte svůj e-mail a klepněte na "Get Verification Code" (Získat ověřovací kód). Zadejte 6místný ověřovací kód, který vám byl zaslán emailem.

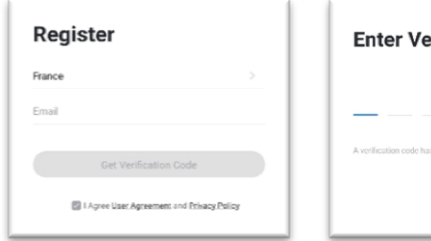

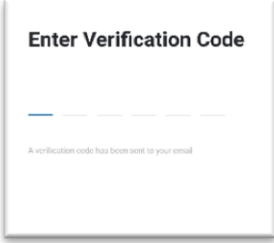

**3.** Zadejte heslo a klepněte na "Done" (Hotovo).

#### **Přidejte kameru**

Tato kamera podporuje pouze síť WiFi 2,4 GHz. Před přidáním zařízení se ujistěte, že váš router podporuje síť WiFi 2,4 GHz a že váš telefon je připojen k síti WiFi 2,4 GHz.

Kameru lze přidat pouze k jednomu účtu. Pokud již byla kamera přidána k jednomu účtu, nelze ji přidat k jinému účtu.

- 1. Pro připojení zařízení k elektrické zásuvce použijte dodaný napájecí adaptér. Kontrolka se rozsvítí. Po několika sekundách zařízení pípne a kontrolka začne rychle červeně blikat.
- 2. Klepnutím na tlačítko ...+ v pravém horním rohu přidejte kameru a poté vyberte "Video Surveillance" (Video sledování) a "Smart camera (Wifi)" (Chytrá kamera (Wifi)).

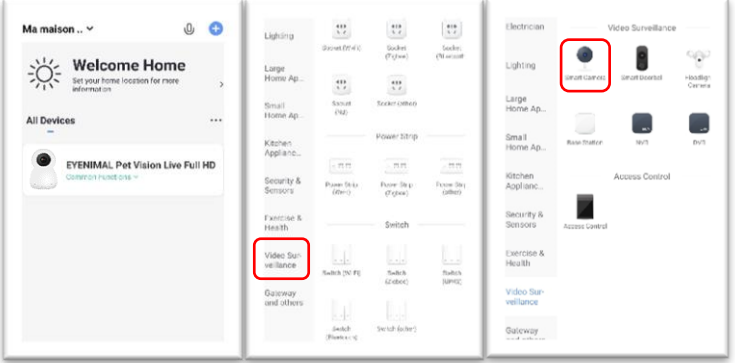

3. Ujistěte se, že kontrolka rychle bliká červeně, potom klepněte na tlačítko "Next step" (Další krok).

Pokud kontrolka nebliká podle očekávání, stiskněte a podržte resetovací tlačítko na kameře, dokud neuslyšíte pípnutí a kontrolka nezačne rychle červeně blikat. Poté klepněte na tlačítko "Next step" (Další krok)

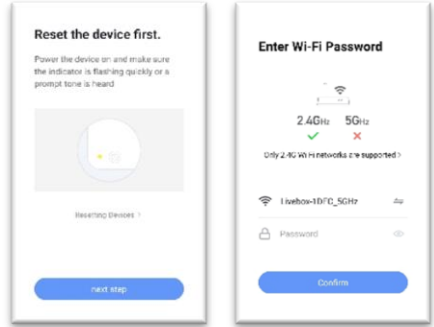

- 4. Po zadání hesla sítě WiFi klepněte na tlačítko "Confirm" (Potvrdit). POZNÁMKA: Vaše heslo Wi-Fi musí mít 8–14 znaků.
- 5. Klepněte na tlačítko "Continue" (Pokračovat). Telefon zobrazí QR kód.

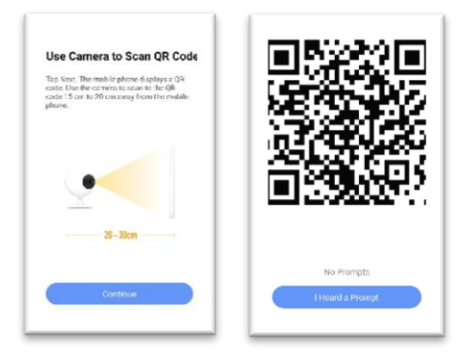

6. Pomocí fotoaparátu naskenujte QR kód. Po 2–5 sekundách kamera pípne, aby oznámila, že QR kód byl rozpoznán. Klepněte na tlačítko "I heard a prompt" (Slyšel/a jsem výzvu).

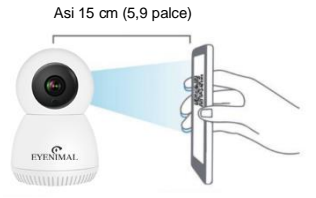

7. Podržte svůj telefon co nejblíže kamery a WiFi routeru.

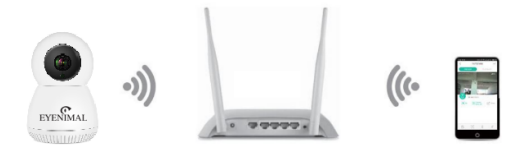

8. Kontrolka začne rychle modře blikat a poté bude nepřetržitě svítit. Poté, co aplikace zobrazí výzvu, že bylo zařízení úspěšně přidáno, klepněte na tlačítko "Done" (Hotovo).

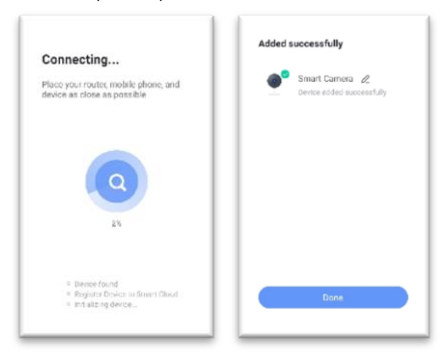

# **Hlavní rozhraní aplikace**

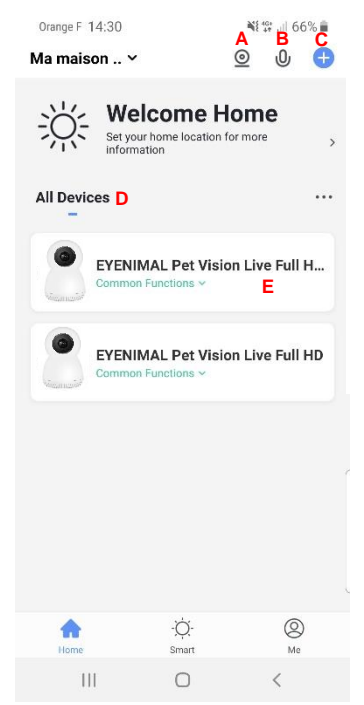

- **A.** Dělené zobrazení (pokud bylo přidáno několik kamer).
- **B.** Stiskněte a mluvte.
- **C.** Přidání kamery.
- **D.** Seznam přidaných kamer.
- **E.** Okno videa, kliknutím vstoupíte do rozhraní videa.

#### **Rozhraní živého videa**

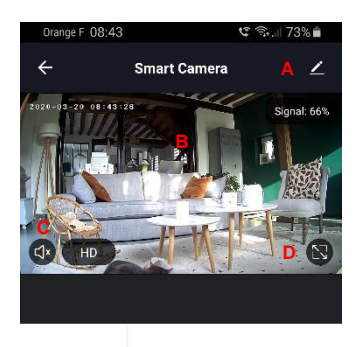

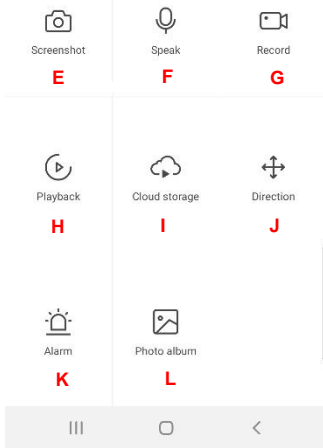

- **A.** Nastavení.
- **B.** Živé video.
- **C.** Zvuk ZAP/VYP.
- **D.** Režim celé obrazovky.
- **E.** Udělejte snímek obrazovky z videa a uložte jej do fotoalba v telefonu.
- **F.** Stiskněte a mluvte s kamerou.
- **G.** Nahrávejte video v reálném čase a uložte jej do fotoalba v telefonu.
- **H.** Přehrát: můžete přecházet na čas videa, který chcete vidět (k dispozici pouze v případě, že jste kameru vybavili kartou microSD).
- **I.** Online úložiště **(není dostupné).**
- **J.** Ovládání PTZ: pohyb kamery nahoru a dolů, doleva a doprava.
- **K.** ZAP/VYP. detekce pohybu.
- **L.** Album fotografií a videí.

#### **Další nastavení**

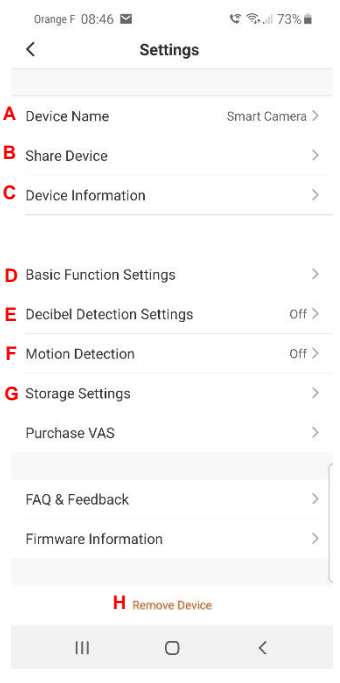

- **A.** Přejmenujte kameru.
- **B.** Sdílejte kameru s jinými účty.
- **C.** Informace o zařízení: vlastník, IP adresa, ID kamery a časové pásmo kamery.
- **D.** Základní nastavení funkcí: indikátor stavu, výklopná obrazovka, časový vodoznak, režim talk a IR noční vidění.
- **E.** ZAP/VYP. detekce zvuku.
- **F.** ZAP/VYP. detekce pohybu.
- **G.** Nastavení úložiště: kapacita úložiště, režim nahrávání, formátování paměťové karty…
- **H.** Smazat kameru.

# **Nastavení push notifikací**

Kamera podporuje notifikace na základě detekce pohybu a zvuku.

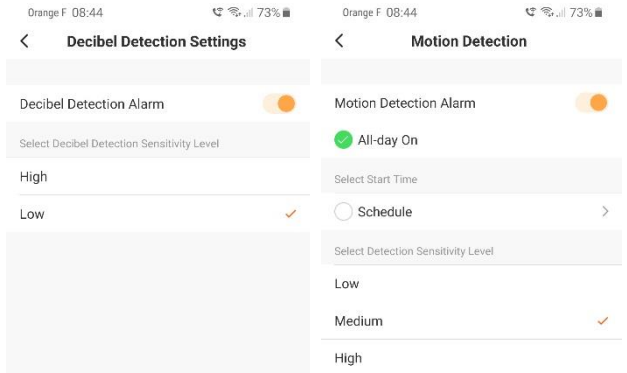

Zapněte detekci pohybu a zvuku a nastavte požadovanou citlivost detekce. V malém prostoru zvolte "Low" (Nízká) nebo "Medium" (Střední). Ve velkém prostoru zvolte pro lepší citlivost možnost "High" (Vysoká).

Výběrem možnosti "Schedule" (Rozvh) můžete naprogramovat čas, kdy bude detekce pohybu zapnutá.

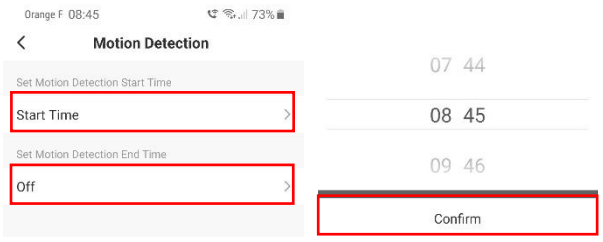

Po nastavení notifikací detekce pohybu a zvuku odešle kamera zprávu s upozorněním na váš mobilní telefon, kdykoli je detekován pohyb nebo zvuk. Otevřete zprávu pro zobrazení snímků automaticky pořízených kamerou.

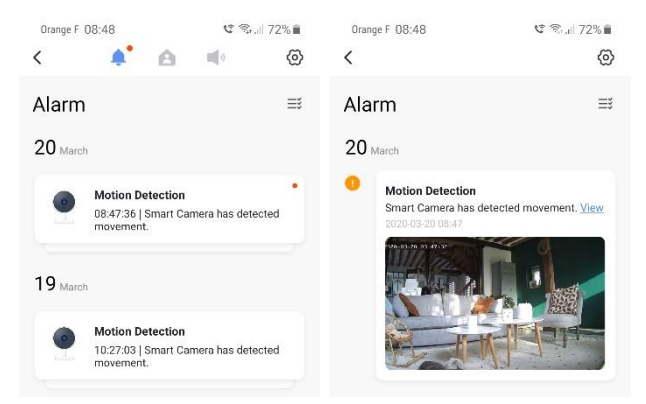

Chcete-li na svůj telefon dostávat notifikace, musíte aplikaci Smart Life povolit odesílání notifikací v nastavení oprávnění aplikací na vašem mobilním telefonu.

#### **Sdílejte s ostatními**

Kameru lze přidat pouze k jednomu účtu a účet lze nastavit pouze na jednom telefonu. Kameru však můžete sdílet neomezeně.

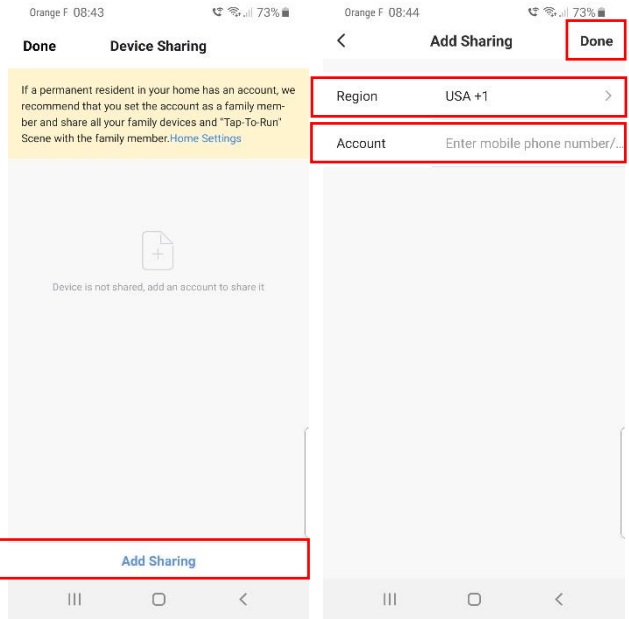

- 1. Přejděte do nastavení a klepněte na "Share Device" (Sdílet zařízení).
- 2. Klepněte na "Add Sharing" (Přidat sdílení) a zadejte účet a poté klepněte na "Done" (Hotovo).
- 3. Účet, na který jste zaslali pozvánku, obdrží zprávu z aplikace.

Poznámka: Účet musí být před odesláním pozvánky úspěšně zaregistrován v aplikaci Smart life.

#### **Nastavení karty microSD**

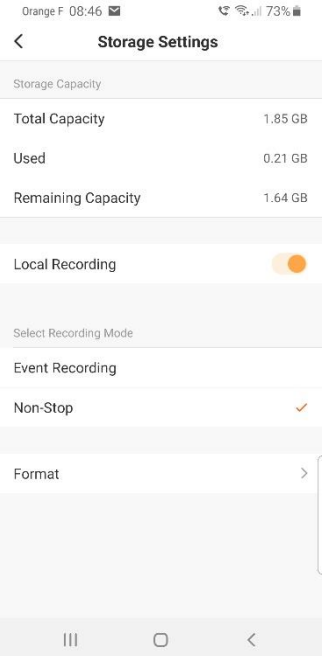

společnosti NUM'AXES.

Použití paměťové karty vám umožní ukládat videa.

Slot pro paměťovou kartu se nachází pod objektivem kamery.

Vezměte prosím na vědomí, že kamera podporuje karty microSD pouze do 64 GB.

Před vložením do kamery kartu microSD naformátujte a vyberte systém souborů "FAT32".

Pokud vaše paměťová karta není rozpoznána, zkontrolujte, zda splňuje všechny výše uvedené požadavky. Pokud paměťová karta stále není rozpoznána, doporučujeme resetovat kameru, zkusit jinou microSD kartu nebo kontaktovat zákaznický servis

## **Vymazání kamery**

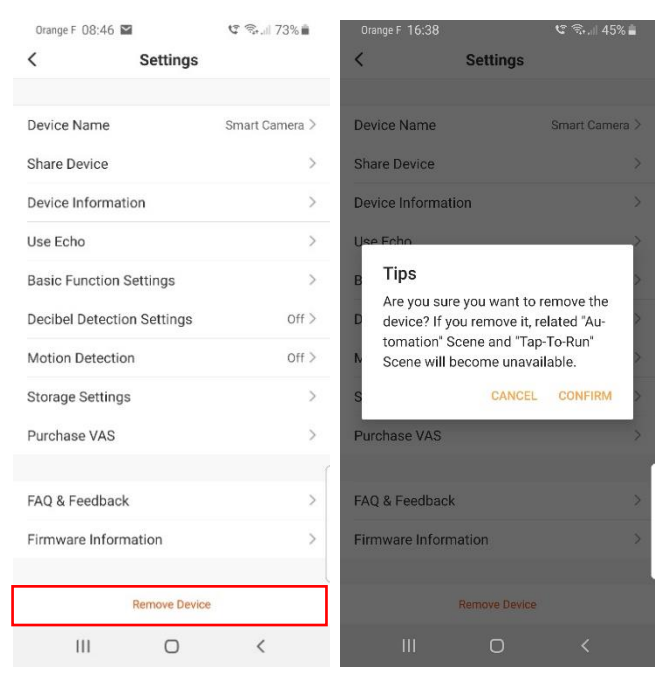

Přejděte do nastavení a klepněte na "Remove Device" (Odebrat zařízení); poté klepněte na "Confirm" (Potvrdit) ve vyskakovacím okně.

Pokud potřebujete kameru přidat k jinému účtu nebo vrátit produkt, smažte kameru v aplikaci.

**Odstraňování problémů**

Pokud váš produkt přestane fungovat nebo se objeví závada, přečtěte si nejprve znovu tuto uživatelskou příručku. Ujistěte se, že produkt používáte správně.

Pokud problém přetrvává, kontaktujte svého distributora nebo se podívejte na stránky www.numaxes.com. Můžete také kontaktovat společnost NUM'AXES na tel. +33 2 38 69 96 27 nebo e-mailem na export@numaxes.com.

V závislosti na rozsahu poruchy budete možná muset svůj produkt zaslat na servis a opravu.

V případě jakékoli opravy zašlete kompletní výrobek a doklad o koupi (fakturu nebo prodejní doklad).

#### **Záruka**

Společnost NUM'AXES poskytuje na produkt záruku na všechny výrobní vady po dobu dvou let od zakoupení. Veškeré poplatky za poštovné a balné hradí výhradně kupující.

### **Záruční podmínky**

- 1. Záruka platí pouze po předložení platného dokladu o koupi (faktura nebo prodejní doklad). Záruka se vztahuje výhradně na původního kupujícího.
- 2. Záruka se nevztahuje na následující:
	- přímé nebo nepřímé problémy vzniklé při zasílání produktu zpět prodejci nebo společnosti NUM'AXES,
	- poškození produktu způsobené:
		- nedbalostí nebo nesprávným použitím (např. překousnutí, zlomení, prasknutí),
		- použitím v rozporu s pokyny,
		- opravami provedenými neoprávněnými osobami,
- ztrátou nebo krádeží.
- 3. Pokud je produkt shledán vadným, společnost NUM'AXES se rozhodne jej opravit, nebo vyměnit.
- 4. Proti rozhodnutí společnosti NUM'AXES nelze vznášet žádné nároky, zejména v souvislosti s nesprávným použitím nebo poruchou.
- 5. Společnost NUM'AXES si vyhrazuje právo upravit vlastnosti svých produktů s ohledem na technická vylepšení nebo splnění nových předpisů.
- 6. Informace obsažené v této příručce mohou podléhat změnám bez předchozího upozornění.
- 7. Fotografie a nákresy jsou pouze ilustrativní.
- **Recyklace nebo bezpečná likvidace produktu na konci životnosti**

Piktogram  $\overline{\mathcal{A}}$  na vašem produktu, znamená, že produkt nelze zlikvidovat společně s domovním odpadem.

Přístroj musíte buď odevzdat na sběrné místo pro zpracování, obnovu, recyklaci a likvidaci elektronického odpadu nebo jej vrátit prodejci.

Bezpečná likvidace elektronického odpadu podporuje ochranu životního prostředí a přispívá k zachování přírodních zdrojů a ochraně lidského zdraví.

### **Stáhněte si uživatelskou příručku**

Stáhněte si nejnovější verzi uživatelské příručky na tomto odkazu: <https://www.numaxes.com/en/content/9-user-s-guides> nebo naskenujte QR kód níže:

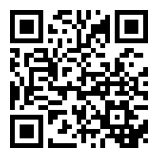